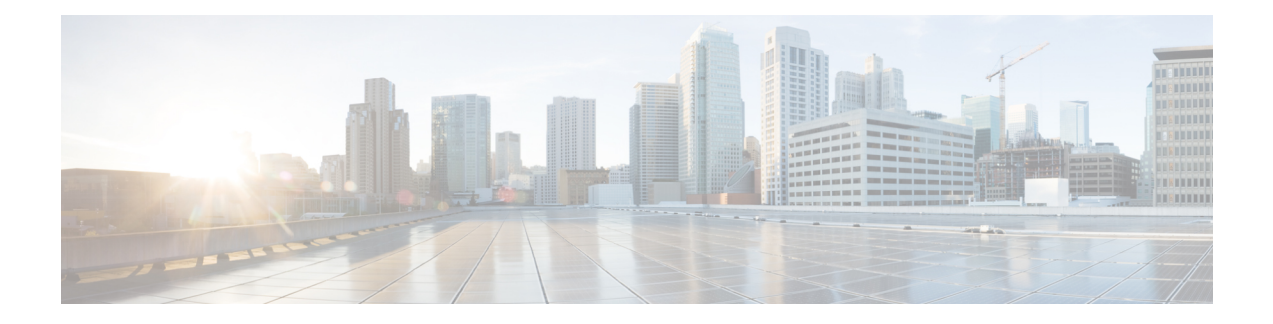

# **ROM Monitor Overview and Basic Procedures**

This chapter provides an overview of ROM Monitor concepts and operations, and includes the following sections:

- ROM Monitor [Overview,](#page-0-0) on page 1
- Access ROM [Monitor](#page-1-0) Mode, on page 2
- Displaying the [Configuration](#page-3-0) Register Setting, on page 4
- [Environment](#page-4-0) Variable Settings, on page 5
- Exiting ROM [Monitor](#page-5-0) Mode, on page 6

# <span id="page-0-0"></span>**ROM Monitor Overview**

The *ROM Monitor* is a bootstrap program that initializes the hardware and boots the Cisco IOS XE software when you power on or reload a router. When you connect a terminal to the router that is in ROM Monitor mode, the ROM Monitor (rommon 1>) prompt is displayed.

During normal operation, users do not use ROM Monitor mode. ROM Monitor mode is used only in special circumstances, such as reinstalling the entire software set, resetting the router password, or specifying a configuration file to use at startup.

The *ROM Monitor software* is known by many names. It is sometimes called *ROMMON* because of the CLI prompt in ROM Monitor mode. The ROM Monitor software is also called the *boot software* , *boot image* , or *boot helper* . Although it is distributed with routers that use the Cisco IOS XE software, ROM Monitor is a separate program from the Cisco IOS XE software. During normal startup, the ROM Monitor initializes the router, and then control passes to the Cisco IOS XE software. After the Cisco IOS XE software takes over, the ROM Monitor is no longer in use.

Rommon mode only allows for image boot via Flash: or USB (usbflash0: ). There is no option to netboot.

Rommon mode has limitations on the USB variants it supports.

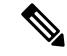

Cisco USBs are strongly recommended, and test validation support is claimed for only Cisco USBs. Many generic USBs may not work. Some branded USBs which comply with protocol standards such as Kingston USB3.0 may work. **Note**

#### **Environmental Variables and the Configuration Register**

Two primary connections exist between ROM Monitor and the Cisco IOS XE software: the ROM Monitor environment variables and the configuration register.

The ROM Monitor environment variables define the location of the Cisco IOS XE software and describe how to load it. After the ROM Monitor has initialized the router, it uses the environment variables to locate and load the Cisco IOS XE software.

The *configuration register* is a software setting that controls how a router starts up. One of the primary uses of the configuration register is to control whether the router starts in ROM Monitor mode or Administration EXEC mode. The configuration register is set in either ROM Monitor mode or Administration EXEC mode as needed. Typically, you set the configuration register using the Cisco IOS XE software prompt when you need to use ROM Monitor mode. When the maintenance in ROM Monitor mode is complete, you change the configuration register so the router reboots with the Cisco IOS XE software.

#### **Accessing ROM Monitor Mode with a Terminal Connection**

When the router is in ROM Monitor mode, you can access the ROM Monitor software only from a terminal connected directly to the console port of the card. Because the Cisco IOS XE software (EXEC mode) is not operating, nonmanagement interfaces are not accessible. Basically, all Cisco IOS XE software resources are unavailable. The hardware is available, but no configuration exists to make use of the hardware.

#### **Network Management Access and ROM Monitor Mode**

It is important to remember that ROM Monitor mode is a router mode, not a mode within the Cisco IOS XE software. It is best to remember that ROM Monitor software and the Cisco IOS XE software are two separate programs that run on the same router. At any given time, the router runs only one of these programs, .

One area that can be confusing when using ROM Monitor and the Cisco IOS XE software is the area that defines the IP configuration for the Management Ethernet interface. Most users are comfortable with configuring the Management Ethernet interface in the Cisco IOS XE software. When the router is in ROM Monitor mode, however, the router does not run the Cisco IOS XE software, so that Management Ethernet interface configuration is not available.

When you want to access other devices, such as a TFTP server, while in ROM Monitor mode on the router, you must configure the ROM Monitor variables with IP access information.

## <span id="page-1-1"></span><span id="page-1-0"></span>**Access ROM Monitor Mode**

The following sections describe how to enter the ROMMON mode.

### **Checking the Current ROMMON Version**

To display the version of ROMmon running on a router, use the **show rom-monitor** command . To show all variables that are set in ROMmon, use show romvar.

```
Router#show rom-monitor r0
System Bootstrap, Version 2.1(REL), RELEASE SOFTWARE
Copyright (c) 1994-2019 by cisco Systems, Inc
Router# show romvarROMMON variables:
 PS1 = r<sub>common</sub> ! >
```
Ш

```
MCP STARTUP TRACEFLAGS = 00000000:00000000
THRPUT = 50LICENSE_BOOT_LEVEL = network-essentials,network-stack:esg;
RET 2 RTS =
BSI = 0RET 2 RCALTS =
RANDOM_NUM = 1027275747
```
#### Router# **reload**

Default manufacturing config-register value in rommon> is  $0x102$  [baud rate 9600]. If you would like to change the config-register value, it must be changed separately in both rommon> and IOS modes.

```
rommon 1 > set
PS1=rommon ! >
MCP STARTUP TRACEFLAGS = 00000000:00000000
LICENSE_SUITE =
RET 2 RTS =
Diagnostic = 1
 THRPUT =
USER_BOOT_PARAM = DEBUG_CONF=/bootflash/debug.conf
EULA_ACCEPTED = TRUE
BOOT_WDOG = DISABLE
LICENSE_BOOT_LEVEL =
BOOT = bootflash:sparrow_crashkernel.bin,1;
CRASHINFO = bootflash:crashinfo_RP_00_00_20180619-204307-UTC
RET 2 RCALTS =
BSI = 0RANDOM_NUM = 1662155698
```
#### **Commonly Used ROM Monitor Commands**

The following table summarizes the commands commonly used in ROM Monitor. For specific instructions on using these commands, refer to the relevant procedure in this document.

| <b>ROMMON Command</b>           | <b>Description</b>                                                                                          |
|---------------------------------|----------------------------------------------------------------------------------------------------|
| boot image                      | Manually boots a Cisco IOS XE software image.                                                               |
| boot image – o config-file-path | Manually boots the Cisco IOS XE software with a temporary alternative<br>administration configuration file. |
| confreg                         | Changes the config-register setting.                                                                        |
| dev                             | Displays the available local storage devices.                                                               |
| dir                             | Displays the files on a storage device.                                                                     |
| reset                           | Resets the node.                                                                                            |
| set                             | Displays the currently set ROM Monitor environmental settings.                                              |
| sync                            | Saves the new ROM Monitor environmental settings.                                                           |
| unset                           | Removes an environmental variable setting.                                                                  |

**Table 1: Commonly Used ROM Monitor Commands**

## **ROMMON Command Examples**

The following example shows what appears when you enter the **?** command on a router:

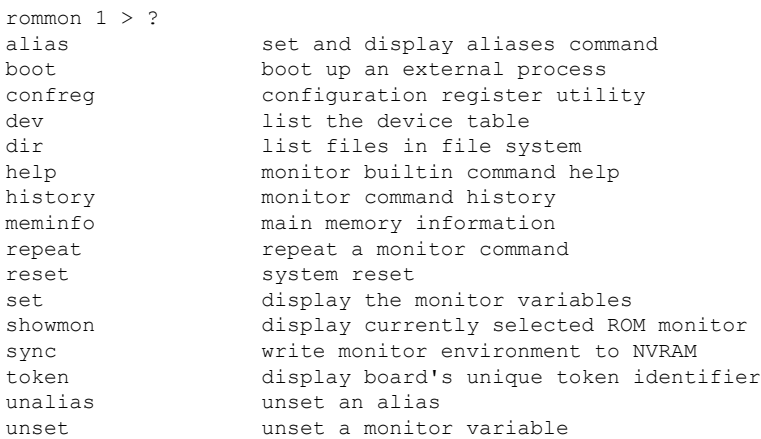

### **Changing the ROM Monitor Prompt**

You can change the prompt in ROM Monitor mode by using the **PS1**= command as shown in the following example:

```
rommon 8 > PS1="ESR6300 rommon ! > "
ESR6300 rommon 9 >
```
Changing the prompt is useful if you are working with multiple routers in ROM Monitor at the same time. This example specifies that the prompt should be "ESR6300 rommon ", followed by the line number, and then followed by "  $>$  " by the line number.

## <span id="page-3-0"></span>**Displaying the Configuration Register Setting**

To display the current configuration registersetting, enter the **confreg** command without parameters asfollows:

```
rommon > confreg
Configuration Summary
   (Virtual Configuration Register: )
enabled are:
[ 0 ] break/abort has effect
[ 1 ] console baud: 9600
boot:...... the ROM Monitor
do you wish to change the configuration? y/n [n]:
```
The configuration register setting is labeled *Virtual Configuration Register* . Enter the **no** command to avoid changing the configuration register setting.

## <span id="page-4-0"></span>**Environment Variable Settings**

The ROM Monitor environment variables define the attributes of the ROM Monitor. Environmental variables are entered like commands and are always followed by the equal sign  $(=)$ . Environment variable settings are entered in capital letters, followed by a definition. For example:

IP\_ADDRESS=10.0.0.2

Under normal operating conditions, you do not need to modify these variables. They are cleared or set only when you need to make changes to the way ROM Monitor operates.

This section includes the following topics:

#### **Frequently Used Environmental Variables**

The following table shows the main ROM Monitor environmental variables. For instructions on how to use these variables, see the relevant instructions in this document. The ESR6300 boot loader does not support netboot, so any setting like environment variables IP\_ADDRESS, IP\_SUBNET\_MASK, DEFAULT\_GATEWAY, TFTP\_SERVER, TFTP\_FILE are not used.

**Table 2: Frequently Used ROM Monitor Environmental Variables**

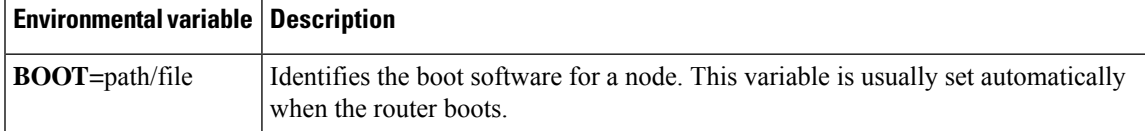

### **Displaying Environment Variable Settings**

To display the current environment variable settings, enter the **set** command :

```
rommon 1 > showmon
System Bootstrap, Version 1.3(REL), RELEASE SOFTWARE
Copyright (c) 1994-2018 by cisco Systems, Inc.
ESR 6300-K9 platform with 4188160 Kbytes of main memory
MCU Version - Bootloader: 4, App: 4
MCU is in application mode.
```
#### **Entering Environment Variable Settings**

Environment variable settings are entered in capital letters, followed by a definition. The following example shows the environmental variables that can be configured in ROMmon mode.:

```
rommon 1> confreg 0x0
rommon 1> BOOT_WDOG = DISABLE
rommon 1> BOOT = ESR6300-K9_image_name
```
#### **Saving Environment Variable Settings**

To save the current environment variable settings, enter the **sync** command:

$$
\texttt{rommon}~>~\texttt{sync}
$$

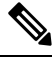

**Note**

Environmental values that are not saved with the **sync** command are discarded whenever the system is reset or booted.

# <span id="page-5-0"></span>**Exiting ROM Monitor Mode**

**Procedure**

To exit ROM Monitor mode, you must change the configuration register and reset the router.

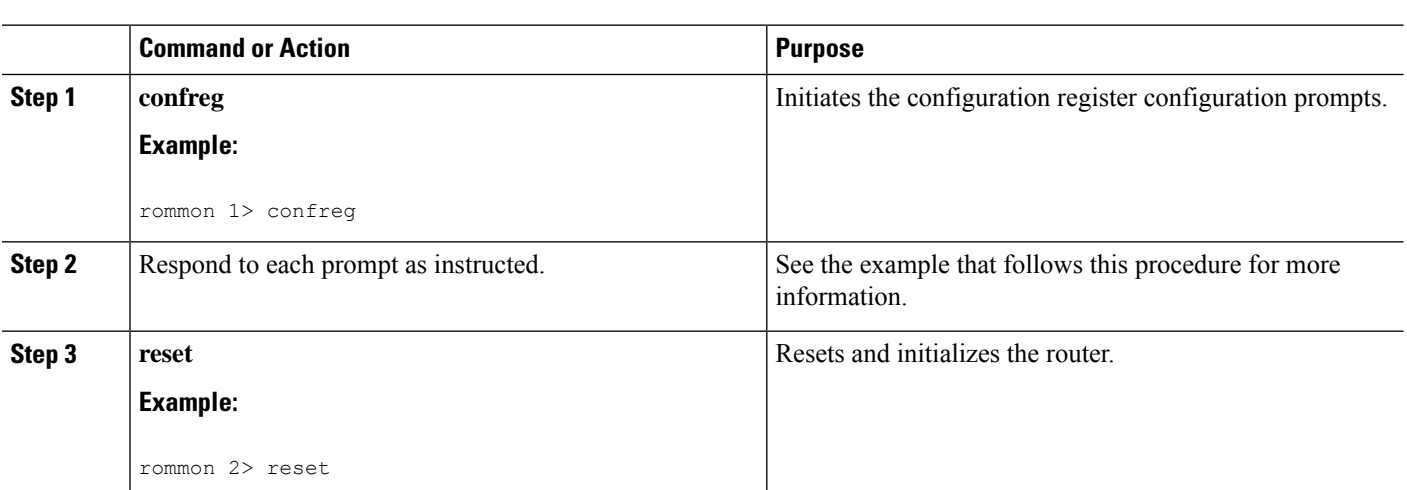

### **Configuration Example**

```
rommon 3 > confreg
          Configuration Summary
   (Virtual Configuration Register: 0x0)
enabled are:
 [ 0 ] break/abort has effect
 [ 1 ] console baud: 9600
boot: ...... the ROM Monitor
do you wish to change the configuration? y/n [n]: y
enable "diagnostic mode"? y/n [n]:
 enable "use net in IP bcast address"? y/n [n]:
enable "load rom after netboot fails"? y/n [n]:
enable "use all zero broadcast"? y/n [n]:
disable "break/abort has effect"? y/n [n]:
enable "ignore system config info"? y/n [n]:
change console baud rate? y/n [n]:
change the boot characteristics? y/n [n]:
          Configuration Summary
```

```
(Virtual Configuration Register: 0x0)
enabled are:
 [ 0 ] break/abort has effect
 [ 1 ] console baud: 9600
boot: ...... the ROM Monitor
do you wish to change the configuration? y/n [n]:
```
## **Upgrading the ROMMON for a Router**

ROMMON upgrade on the ESR6300 router is automatically done when the image is booted. The latest version of the ROMMON is bundled with the IOS XE image. An algorithm detects if the current running version is older than the bundled version, if so, it is automatically upgraded. If the current running version is equal to the bundled version no upgrade is executed.For every successful upgrade, the router is automatically rebooted in order for the new version to get loaded and executed.:

- **Step 1** (Optional) Run the **show rom-monitor** *slot* command on the router to see the current release numbers of ROMMON on the hardware. See the Checking the Current [ROMMON](#page-1-1) Version, on page 2 for information about interpreting the output of the command that you run.
- **Step 2** If autoboot has not been enabled by using the **config-register 0x2102** command, run the **boot** *filesystem:/file-location* command at the ROMMON prompt to boot the Cisco IOS XE image, where *filesystem:/file-location* is the path to the consolidated package file. The ROMMON upgrade is not permanent for any piece of hardware until the Cisco IOS XE image is booted.

**Step 3** Run the **enable** command at the user prompt to enter the privileged EXEC mode after the boot is complete.

**Step 4** Run the **show rom-monitor** *slot* command to verify whether the ROMMON has been upgraded.

I